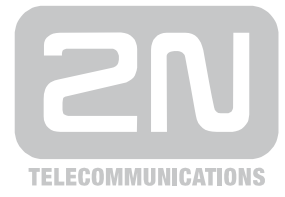

## **Tracing**

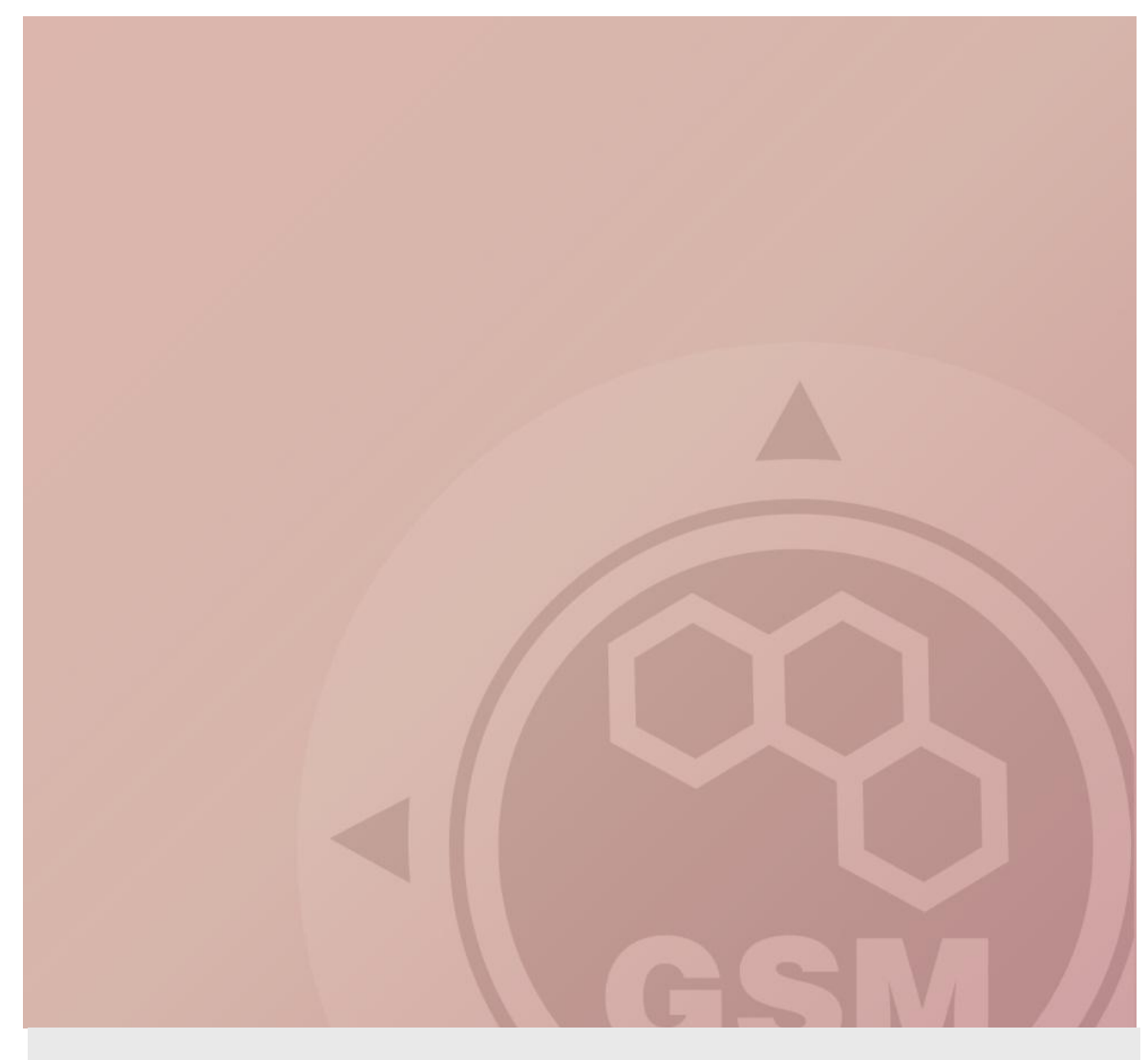

## **2N® Tracing & Wireshark**

Quick guide

Version 1.00 **www.2n.cz**

Program Wireshark slouží na sledování komunikace mezi zařízeními propojenými pomocí LAN sítě. Komunikující zařízení (například PBX propojená s GSM bránou pomocí LAN) si mezi sebou vyměňují pakety, které tento program odchytává. Wireshark je distribuován pod Open source licencí (http://www.wireshark.org/download.html).

K tomu, abychom byli schopni komunikaci odchytávat musí všechny přístroje patřit do stejného segmentu sítě (**musí být vzájemně propojeny hubem** = rozbočovačem). Pokud nemáme hub, můžeme použít i switch jen v tom případě pokud podporuje port mirroring (http://en.wikipedia.org/wiki/Port\_mirroring).

Takže odpovídající schéma je zde:

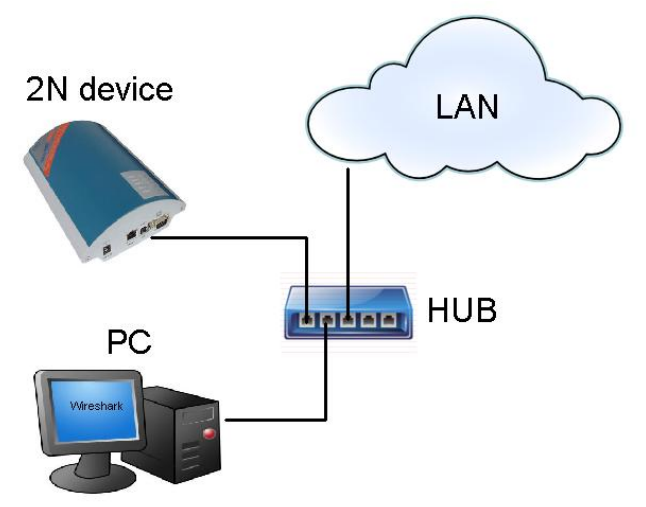

Instalace:

Stáhněte program a odpovídající instalátor (např. Windows installer).

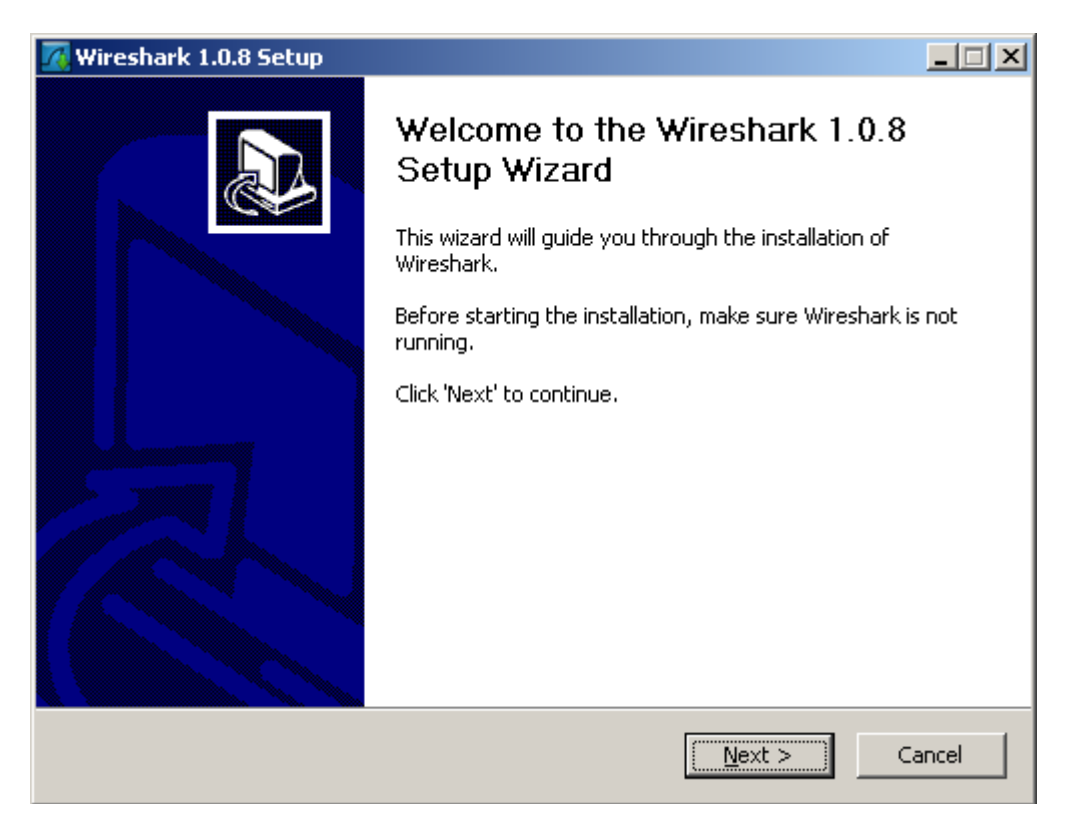

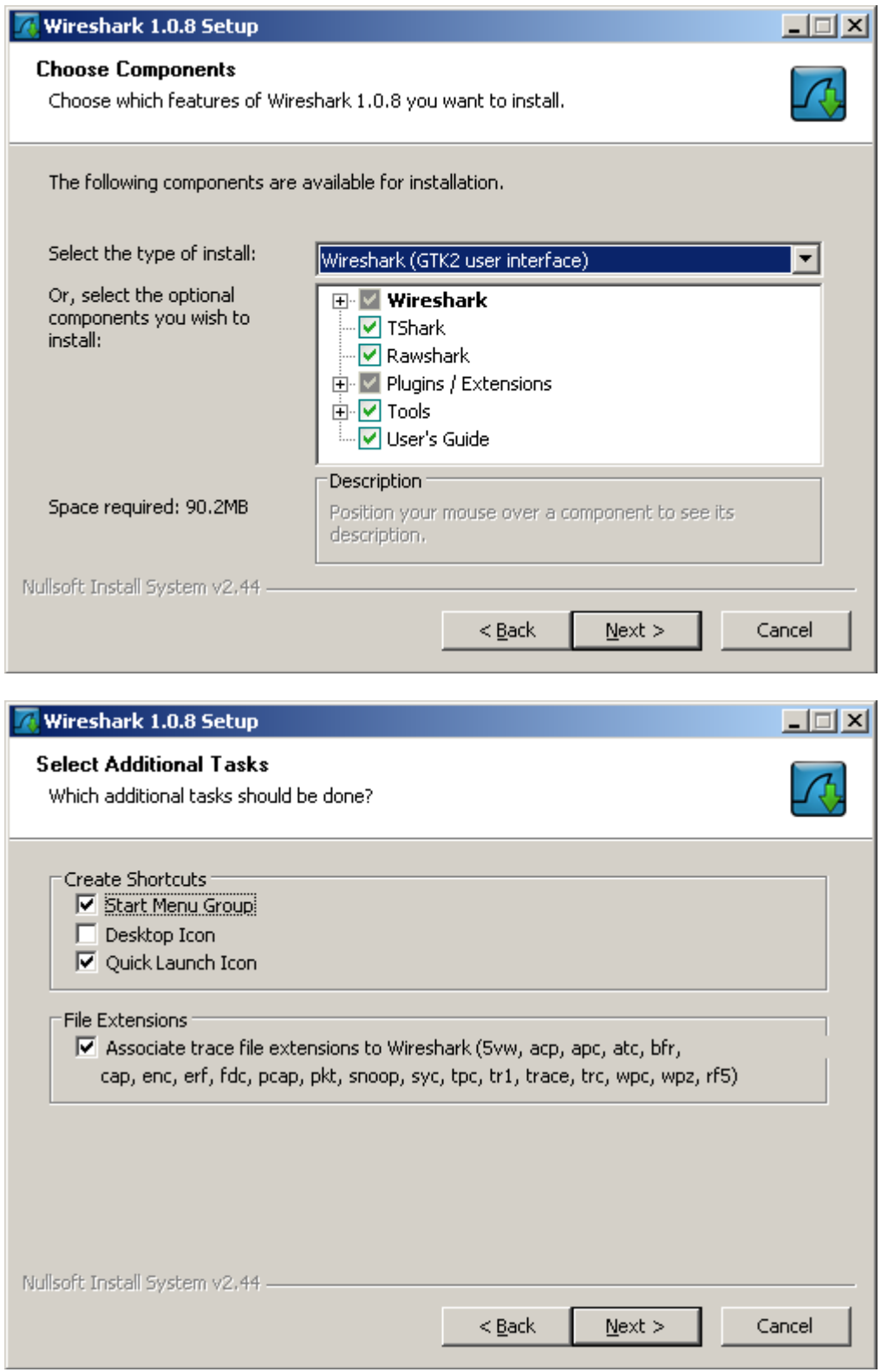

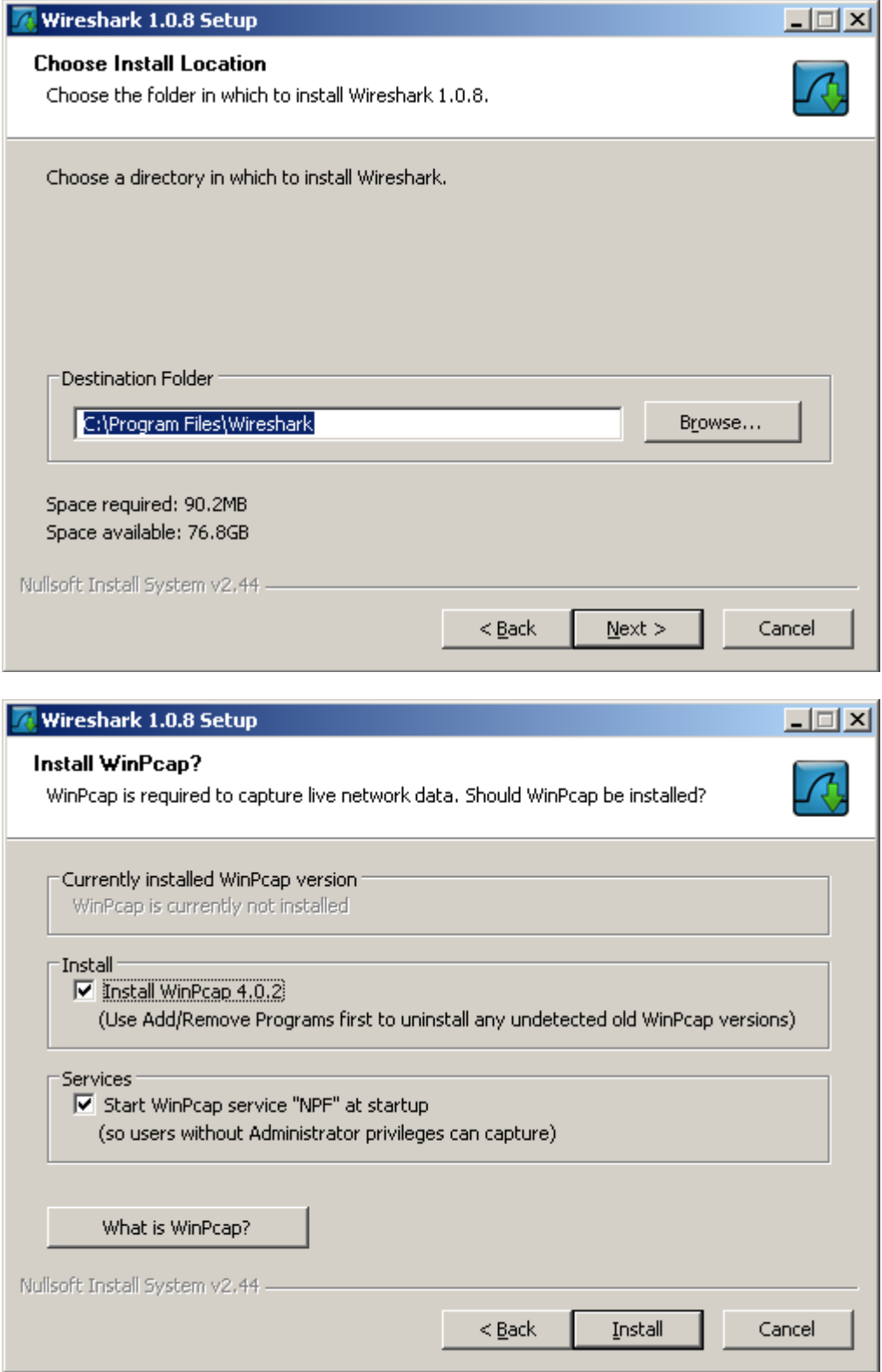

4

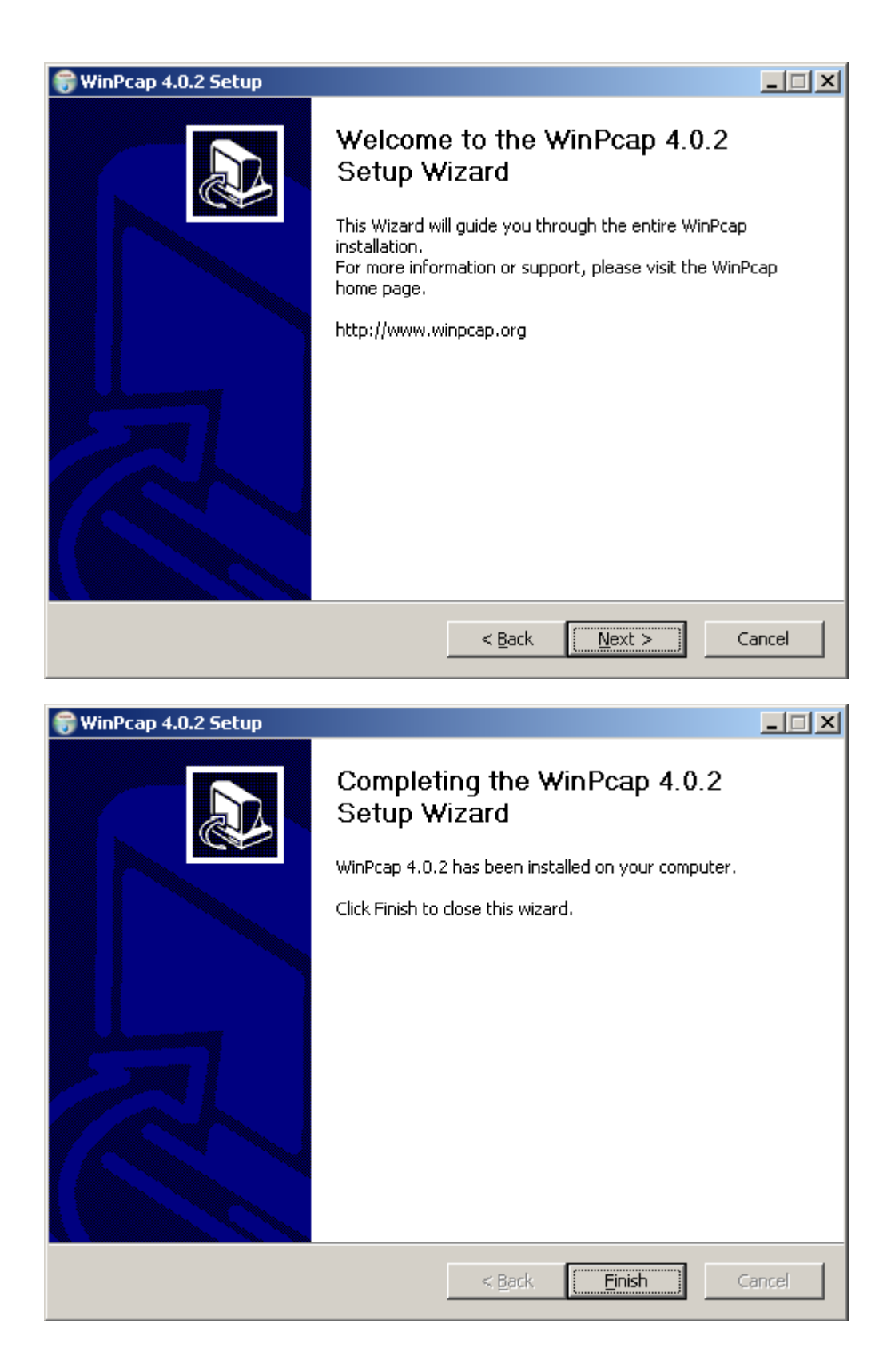

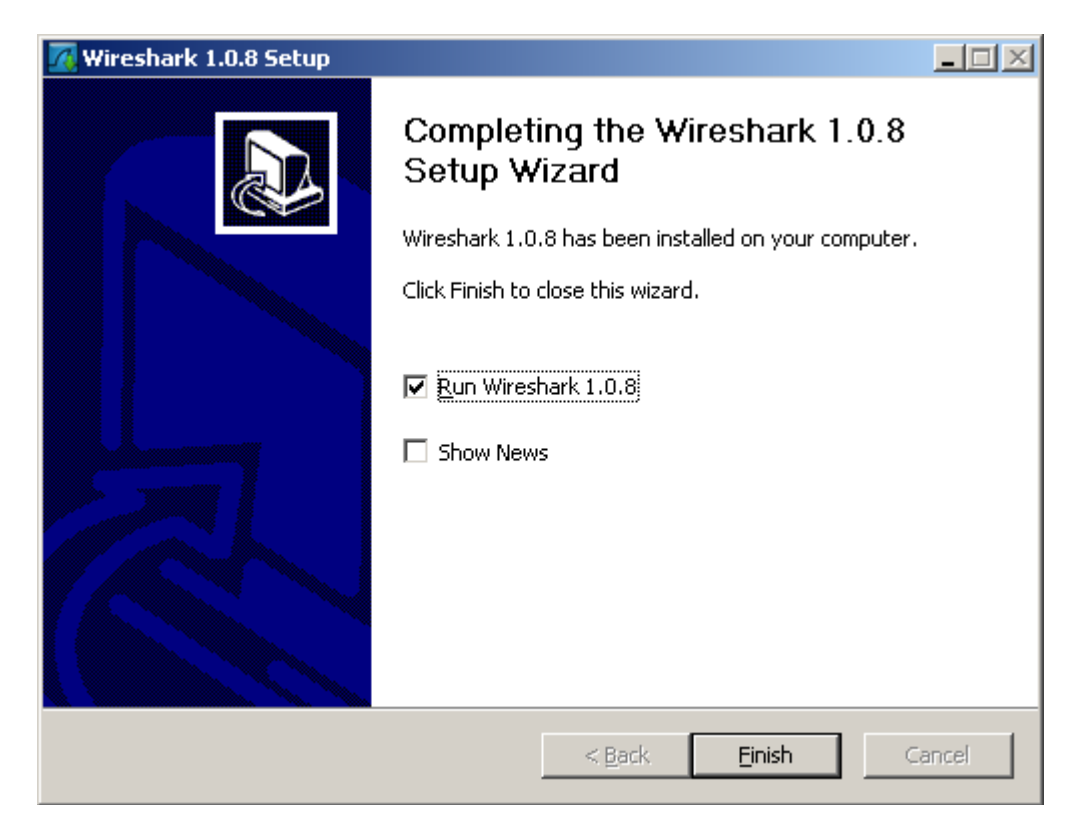

## Spustí se aplikace Wireshark:

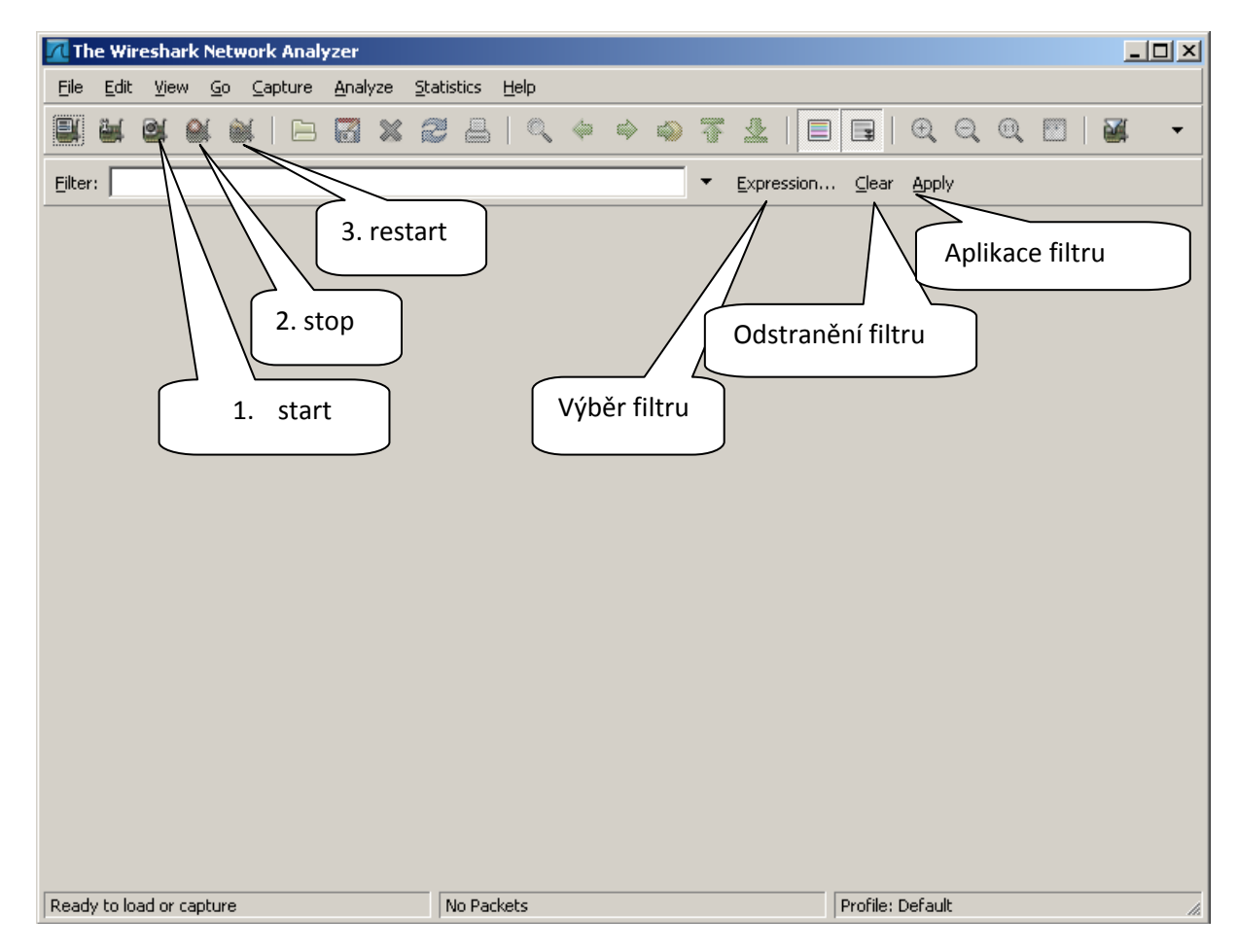

Start odchytávání: "Capture->Start" nebo přes ikonku 1 Konec odchytávání: "Capture->Stop" nebo přes ikonku 2 Restart odchytávání s vymazáním předešlých paketů: "Capture->Restart" nebo přes ikonku 3 **Uložení výsledku: "File->Save As->Wireshark/tcpdump/… -libpcap(\*.pcap;\*.cap)**  Načtení uloženého tracu: "File->Open" Aplikování filtru: 1) Chci filtrovat podle zdrojové IP adresy – např: ip.src\_host=="192.168.5.7"

- 2) Chci filtrovat podle cílové IP adresy např: ip.dst\_host=="192.168.5.7"
- 3) Typ protokolu: tcp, udp, sip, …
- 4) Jednotlivé podmínky se dají logicky spojovat: and, or, not, …
- 5) Pro potvrzení filtru Apply, pro vymazání filtru Clear

Příklad odchycené síťové komunikace:

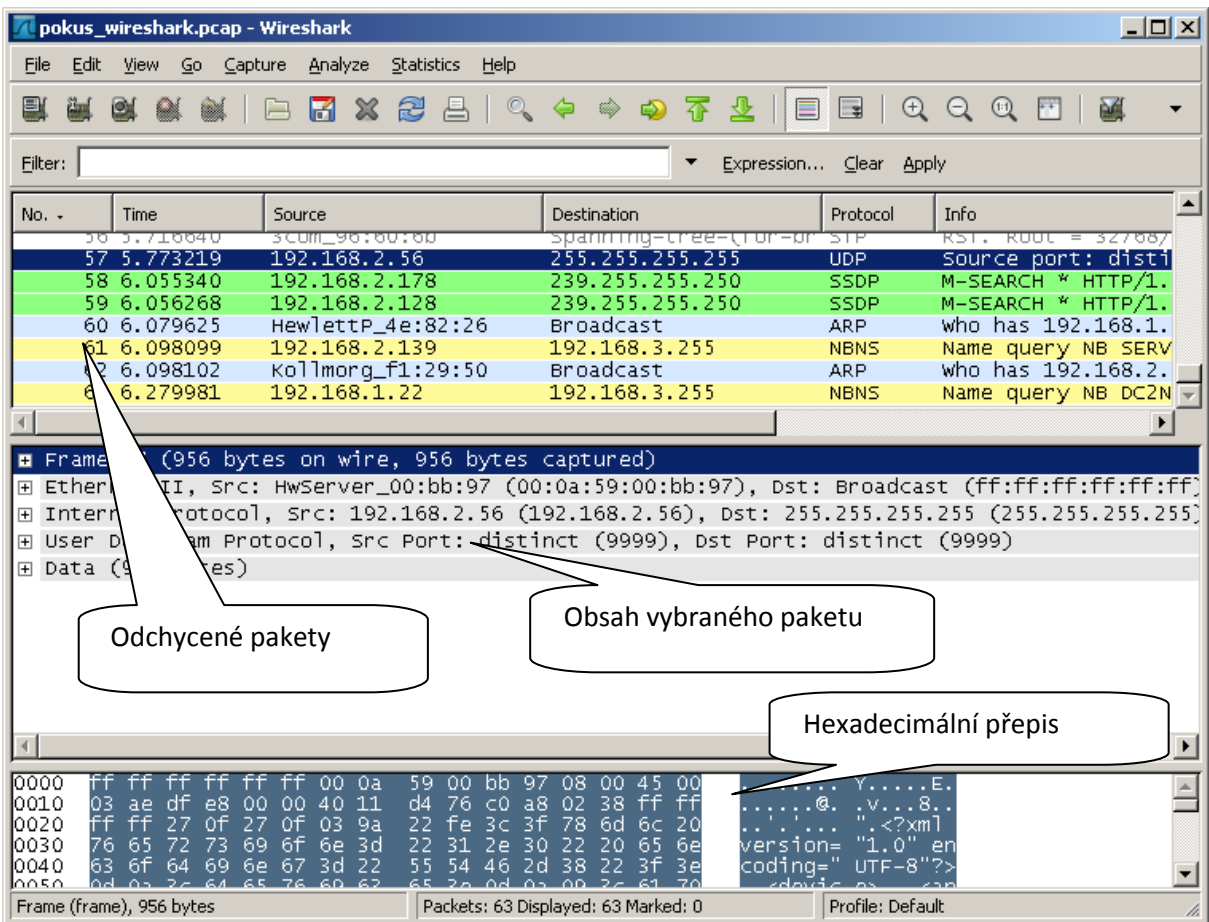

Příklad odchycené síťové komunikace po aplikování filtru:

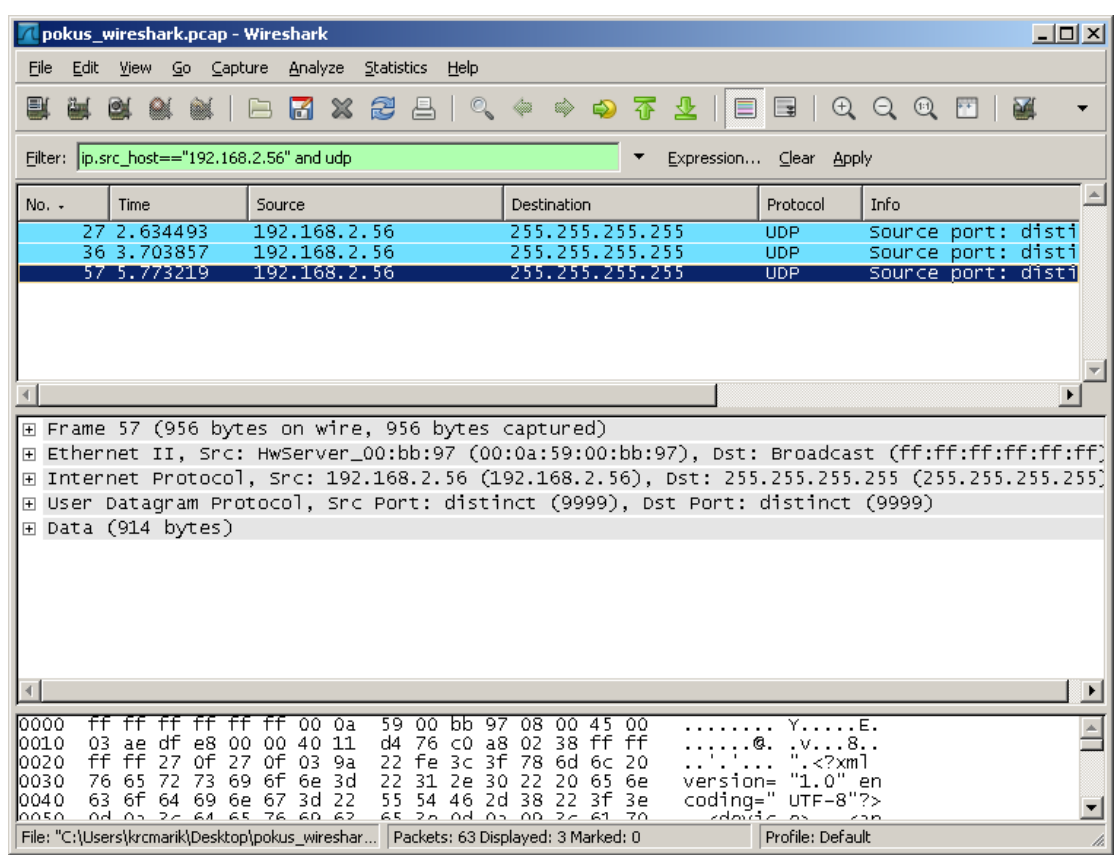

**Důležité:** Při ukládání tracu kvůli identifikaci problému u nesprávně fungujícího produktu, prosím nepoužívejte žádný filtr (jednoduše odchytávejte celou komunikaci na LAN). Po testovacím hovoru uložte výsledek přes **Save as>Wireshark/tcpdump/… libpcap(\*.pcap;\*.cap)** a pošlete nám ho.

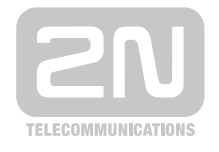

2N TELEKOMUNIKACE a.s.

Modřanská 621, 143 01 Praha 4 tel.: 261 301 111, fax: 261 301 999, e-mail: sales@2n.cz www.2n.cz